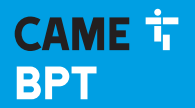

**CAME.COM** 

## Абонентское видеоустройство с сенсорным экраном и громкой связью

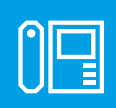

FB00710-RU

 $C \in$ 

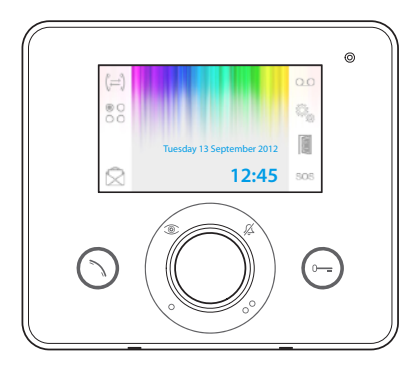

**FC** 

# OPALE WIDE

РУКОВОДСТВО ПОЛЬЗОВАТЕЛЯ

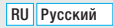

# Общие правила безопасности

- Д Важные правила техники безопасности: ПРОЧИТАЙТЕ ВНИМАТЕЛЬНО!
- •Монтаж, программирование, ввод в эксплуатацию и техническое обслуживание должны производиться квалифицированным и опытным персоналом в полном соответствии с требованиями действующих норм безопасности.
- •Используйте антистатическую одежду и обувь при работе с электроникой.
- •Храните данные инструкции.
- •Всегда отключайте электропитание перед выполнением работ по техническому обслуживанию системы.
- Это изделие должно использоваться исключительно по назначению. Любое другое применение рассматривается как опасное.
- •Фирма-изготовитель снимает с себя всякую ответственность за ущерб, нанесенный неправильным, ошибочным или небрежным использованием изделия.

УТИЛИЗАЦИЯ - Проследите за тем, чтобы упаковочный материал не выбрасывался в окружающую среду, а утилизировался в соответствии с требованиями законодательства, действующего в стране установки.

По истечении срока службы устройства не выбрасывайте его в вместе с бытовым мусором. Устройство необходимо утилизировать в соответствии с требованиями действующего законодательства после демонтажа всех компонентов, пригодных для повторного использования. Компоненты, пригодные для повторного использования, отмечены специальным символом с обозначением материала изготовления.

Нормы и стандарты - Изделие соответствует требованиям действующих директив.

## Описание

Абонентское видеоустройство с громкой связью и функцией интерком для встроенного монтажа.

*Внимание! Присутствие или отсутствие некоторых функций из описанных в данном руководстве зависит от конкретной конфигурации системы видеодомофонии.* 

### Функциональные различия терминалов в зависимости от способа электропитания

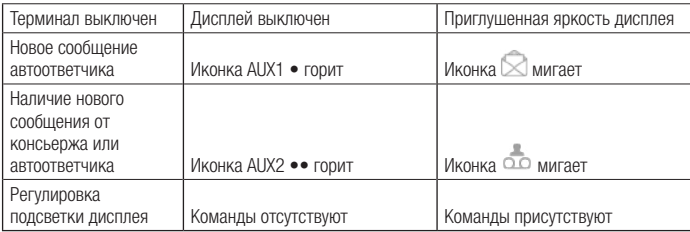

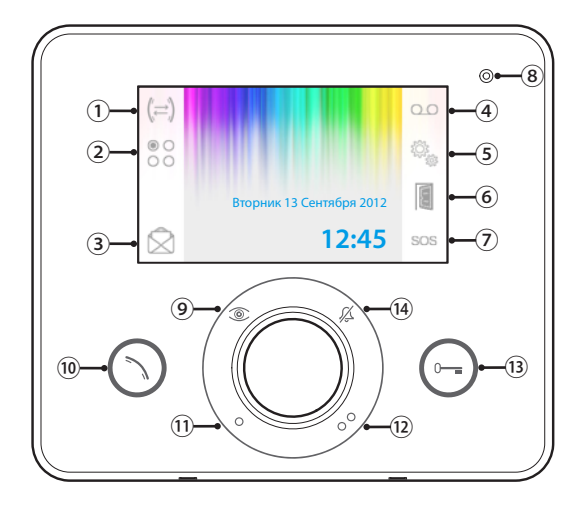

- ① Доступ к функции интерком.
- ② Доступ к вспомогательным функциям.

③ непрочитанных сообщений. Доступ к списку сообщений консьержа. Мигающая иконка указывает на наличие

Кнопка активна только при наличии пульта консьержа.

- <sup>④</sup> Активация видеодомофонного автоответчика.
- ⑤ Настройка устройства.

⑥ Активация автоматического открывания двери.

Кнопка может быть активирована в меню «Технические настройки», на стр. 15.

 $(7)$ Кнопка «Паника»: при нажатии более 2 секунд она отправляет на пульт тревожный сигнал «Паника» с указанием внутреннего

номера вызывающего абонента.

Кнопка активна только при наличии пульта консьержа.

⑧ Микрофон.

Просмотр камеры вызывной панели.

- ⑨ Повторное нажатие кнопки приводит к последовательной смене и просмотру других камер активных вызывных панелей.
- <sup>⑩</sup> Ответ на входящий вызов или завершение текущего вызова.

Вспомогательная функция •; ее можно

⑪ запрограммировать на включение света или открывание двери.

Вспомогательная функция ••; ее можно запрограммировать на включение света,

⑫ открывание двери или (при наличии) вызов консьержа.

Открывание двери; эта кнопка открывает

⑬ электрозамок отображаемой вызывной панели.

(14) Отключение мелодий вызова.

Красный LED = мелодии ВЫКЛ

## Эксплуатация и техобслуживание терминала

- •Запрещается использовать инструменты, ручки или другие острые предметы, способные повредить дисплей и ухудшить его функциональные качества.
- •Не подвергайте ЖК-экран прямому воздействию солнечных лучей.
- •Использовать для чистки терминала только сухую или слегка увлажненную водой мягкую ветошь. Во избежание случайного включения терминала используйте ветошь толщиной около 5 мм. Запрещается использовать бытовую химию и растворители.

## БАЗОВЫЕ ФУНКЦИИ

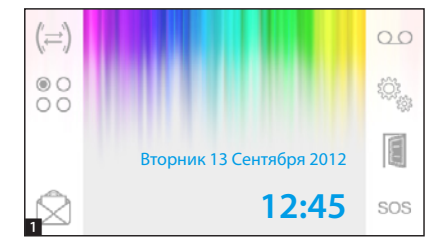

#### Ответ на вызов

В случае вызова вместо главного меню автоматически 1 появляется изображение посетителя 2, полученное с камеры вызывной панели видеодомофона.

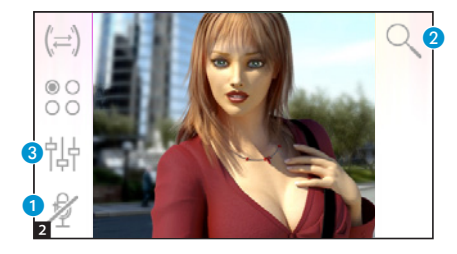

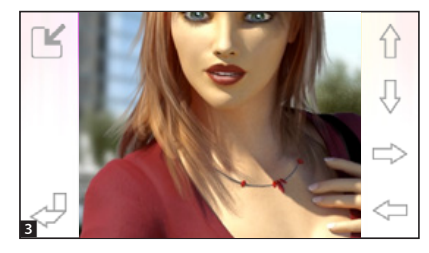

Для принятия входящего вызова нажмите кнопку  $\odot$ .

Для открывания замка двери вызывной панели нажмите кнопку ...

A Отключение аудиосвязи с вызывной панелью (режим «Без звука») В режиме разговора (активной связи) доступны следующие функции.

### Зуммирование

Кнопка <sup>2</sup> позволяет увеличивать просматриваемое изображение.

С помощью кнопок со стрелками определите интересующую область изображения.

Кнопка показывает изображение на весь экран.

Кнопка  $\nabla$  возвращает предыдущий масштаб и кадр.

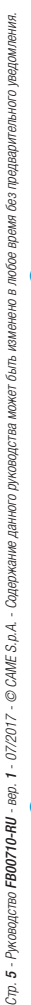

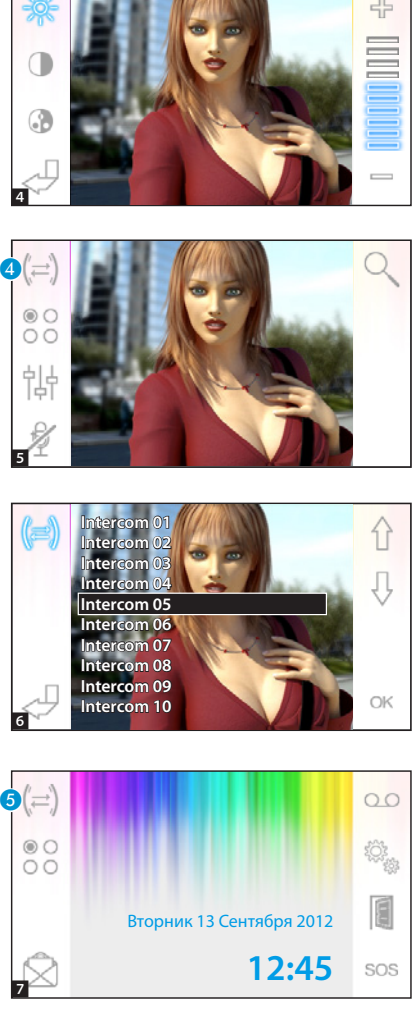

## Настройки видео

Кнопка • открывает доступ к настройкам видео.

Выберите функцию ( $\gg$  ( ) и используйте кнопки - - для регулировки.

- Яркость
- Контрастность
- Цвет

## Переадресация вызова на другие абонентские устройства

*Функция доступна только в том случае, если она предусмотрена настройками системы видеодо мофонии.*

При активном вызове нажмите кнопку 4; на экране появится список абонентских устройств, на которые можно переадресовать вызов.

Выберите желаемое абонентское устройство с помощью кнопок ; нажмите OK, дождитесь от вета от вызываемого абонентского устройства; для переадресации вызова завершите связь нажатием кнопки .

## Интерком

*Функция доступна только в том случае, если она предусмотрена настройками системы видеодо мофонии.*

### Вызов других абонентских устройств

При отсутствии активных вызовов, нажмите кнопку 6; на экране появится список абонентских устройств для вызова.

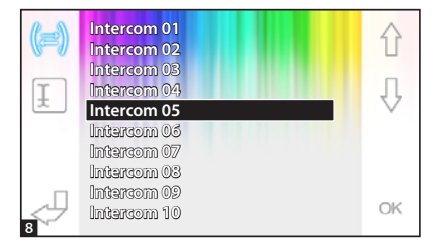

Выберите интересующее абонент ское устройство с помощью кнопок  $\bigoplus$ : нажмите ОК.

Аудиосвязь между абонентскими устройствами будет установлена, как только абонент ответит на вызов.

#### Присвоение имени абонентскому устройству

Для упрощения идентификации абонентских устройств можно при своить каждому из них имя.

В главном меню • нажмите кнопку 6 .

Выберите абонентское устройство, имя которого нужно изменить, с помощью кнопок  $\bigcap$   $\bigcup$  и нажмите кнопку G .

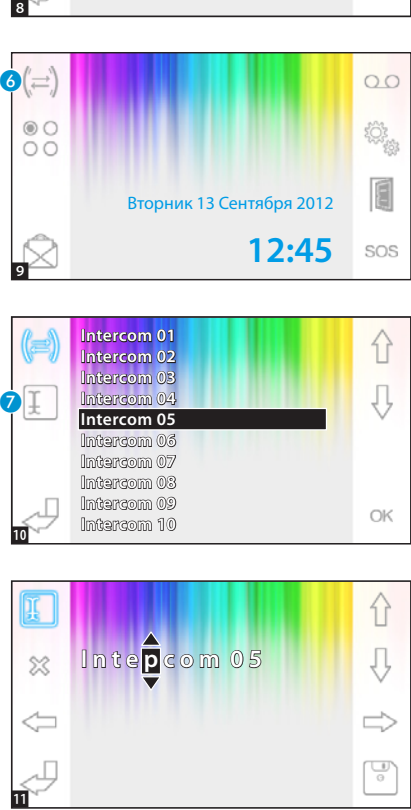

Вторник 13 Сентября 2012

 $\circ$ 

**12:45**

 $O<sub>O</sub>$ 

E

SOS

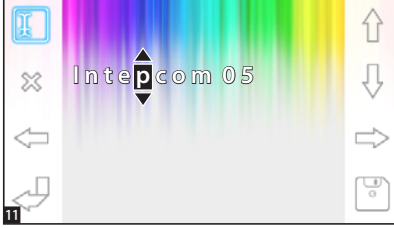

Выберите изменяемую букву с по мощью .

Выберите нужную букву с помощью .

Удалите выбранную букву с по мощью .

Сохраните получившееся имя с помощью .

Для выхода без сохранения измене ний нажмите кнопку  $\rightleftharpoons$ 

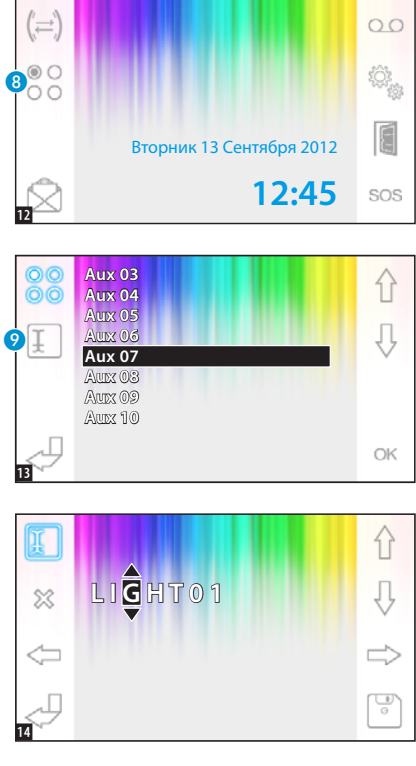

*Функция доступна только в том случае, если она предусмотрена настройками системы видеодомофонии.*

#### Активация вспомогательной функции

При активной или неактивной связи нажмите кнопку **А.** 

Выберите активируемую вспомогательную функцию с помощью кнопок  $\bigoplus$  и нажмите ОК.

## Присвоение имени вспомогательной функции

Для упрощения идентификации вспомогательных функций каждой из них можно присвоить имя.

Выберите вспомогательную функцию, имя которой нужно изменить, с помощью кнопок  $\overrightarrow{A}$  и нажмите кнопку <sup>9</sup>.

Выберите изменяемую букву с помощью  $\Longleftrightarrow$ . Выберите нужную букву с помощью  $\hat{ }$ . Удалите выбранную букву с помощью . Сохраните созданное имя с помощью . Для выхода без сохранения изменений нажмите кнопку .

# РАСШИРЕННЫЕ ФУНКЦИИ

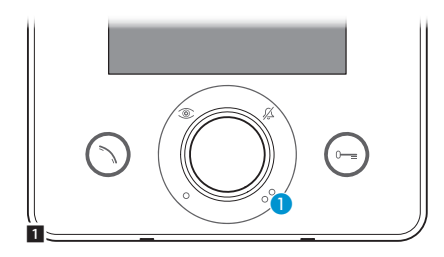

 $\circ$ ŏč

## Связь с консьержем

### Вызов консьержа

Если система видеодомофонии (или домофонии) предусматривает наличие пульта консьержа, можно связаться с консьержем с помощью кнопки A.

## Список вызовов консьержа

 $OC$ 

При наличии неотвеченных вызовов или непрочитанных сообщений от пульта консьержа иконка <sup>2</sup> будет мигать. Нажмите иконку для просмотра списка вызовов.

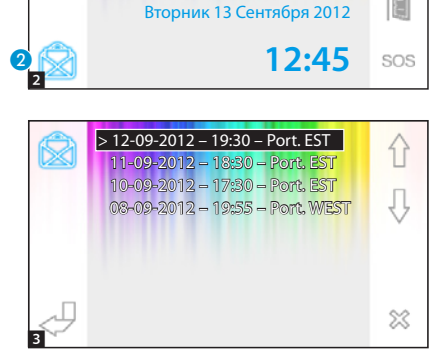

В открывшемся окне приводится список вызовов в хронологическом порядке, начиная с последнего.

Непрочитанные сообщения отмечены стрелкой (>).

Используйте кнопки  $\bigcap$  Для выбора одного из сообщений из списка.

С помощью кнопки « можно удалить выбранное сообщение.

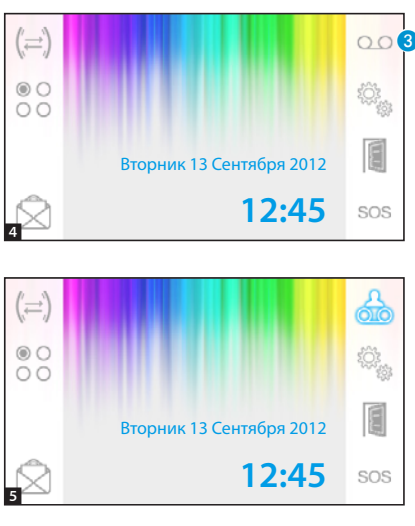

## > 12-09-2012 – 14:30 00 1ì  $> 11 - 09 - 2012 - 12:30$  10-09-2012 – 16:30 IJ  $\infty$ 6

## Видеодомофонный автоответчик

Абонентское устройство Opale Wide позволяет записать аудиосообщение, которое будет воспроизводиться вызывной панелью в случае отсутствия абонента дома. Посетитель сможет в свою очередь записать с помощью видеодомофонного автоответчика видеосообщение (с указанием даты и времени вызова), которое абонент может посмотреть по возвращении домой.

## Активация автоответчика

Нажмите и удерживайте кнопку В. дождитесь звукового сигнала.

- Автоответчик выключен.
- ОО Автоответчик включен.

## Просмотр сообщений с автоответчика

На наличие непрочитанных видеосообщений автоответчика указывает мигание иконки В главном меню.

 Автоответчик не работает + непрочитанные сообщения.

**Автоответчик включен** + непрочитанные сообщения.

Нажмите кнопку **©**, чтобы перейти к списку сообщений автоответчика.

В списке записанные сообщения отображаются в хронологическом порядке, начиная с последнего.

Непрочитанные сообщения отмечены стрелкой (>).

- Нажмите  $\bigoplus$  для выбора сообщения.
- Нажмите  $>$  для воспроизведения сообщения.
- Нажмите  $\gg$  для удаления сообщения.

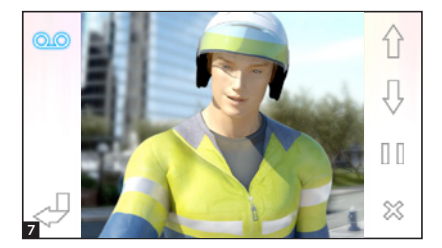

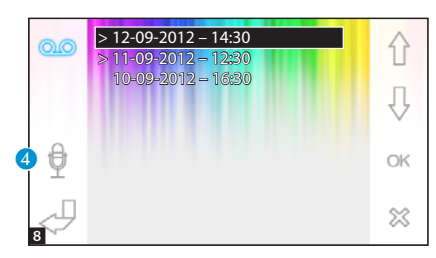

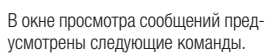

Нажмите  $\bigoplus$  лля перехода к предыдущему или следующему сообщению.

Нажмите ∏ / ⊳ для паузы или воспроизведения сообщения.

Нажмите ※ для удаления сообщения.

## Запись сообщения автоответчика

Нажмите кнопку 4 для доступа к окну, содержащему команды для за писи и прослушивания сообщения.

Нажмите  $\bigcirc$  лля начала записи сообщения.

Нажмите  $\Box$  для приостановки записи или прослушивания со общения.

Нажмите  $>$  для прослушивания записанного сообщения.

После записи желаемого сообщения нажмите кнопку Длля возврата на предыдущую страницу.

Кнопка • позволяет выбрать, будет ли только что записанное сообще ние автоответчика воспроизводить ся в случае неотвеченного вызова.

 Воспроизведение сообщения автоответчиком ВКЛ.

 Воспроизведение сообщения автоответчиком ВЫКЛ.

×

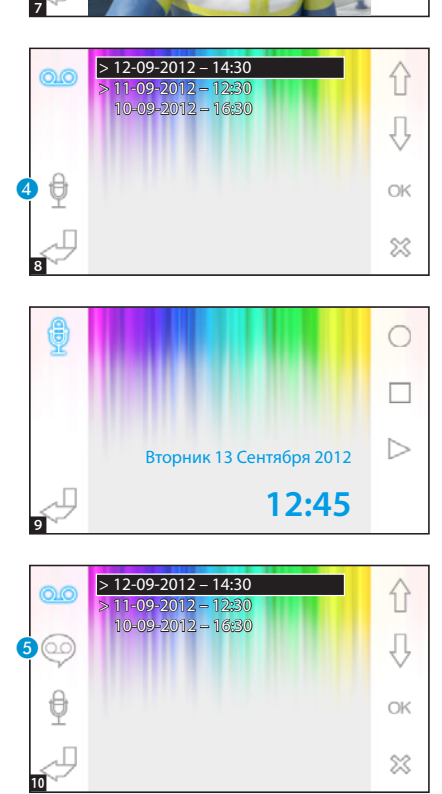

Для активации автоответчика (с воспроизведением сообщения или без него) нажмите и удер $x$ ивайте кнопку  $\Omega$  в главном меню  $\overline{4}$ 

ОО Автоответчик не включен - ОО Автоответчик включен

*Примечание: Автоответчик позволяет сохранять до 10 сообщений. Одиннадцатое сообщение будет записано поверх старого.*

## Автоматическое открытие дверей

## *Кнопка может быть активирована в меню «Технические настройки», на стр. 11.*

Эта функция может оказаться особенно полезной для профессиональных студий и контор, потому что позволяет автоматически открывать дверь при нажатии клавиши вызова на вызывной панели. Opale Wide позволяет осуществлять недельное программирование автоматического открывания двери.

 $\frac{1}{\alpha}$ 

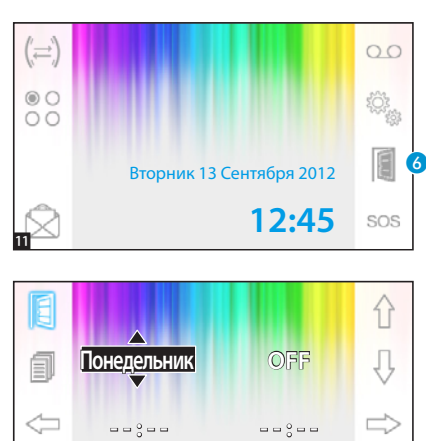

#### Активация автоматического открывания дверного замка

Нажмите и улерживайте кнопку дождитесь звукового сигнала.

Функция открывания двери выключена.

Функция открывания двери включена.

## Недельное программирование

Быстро нажмите кнопку **6** лля доступа к окну с командами недельного программирования функции.

Используйте кнопки  $\leq \Rightarrow$  лля выбора изменяемого значения.

Используйте кнопки  $\bigoplus$  лля изменения значения.

⓬

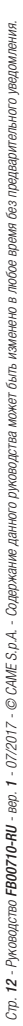

# 1ì **Понедельник ON** Įļ  $\bm{o}$ **08 : 00 17 : 00**  $\frac{1}{\theta}$

## Копирование настроек одного дня на другие

После программирования открывания двери для одного дня недели (например, понедельника) нажмите кнопку 7 для копирования заданных настроек на следующий день недели.

Нажмите кнопку для сохранения настроек.

# НАСТРОЙКА УСТРОЙСТВА

13

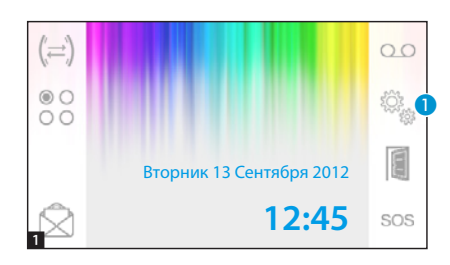

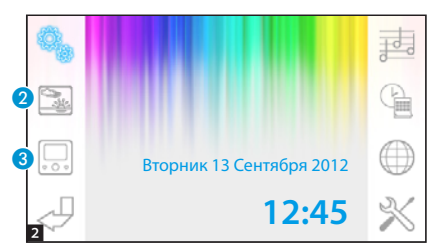

## Общие настройки

В главном окне выберите иконку 1.

## Выбор фона для интерфейса

Нажмите кнопку <sup>2</sup> для доступа к окну, содержащему список доступных фонов.

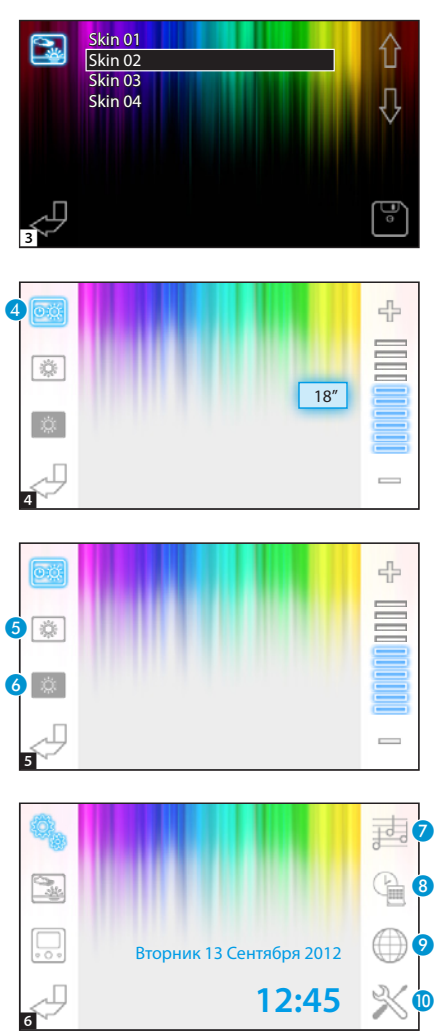

Используйте кнопки  $\bigoplus$  для просмотра доступных фонов.

Нажмите кнопку лля сохранения конфигурации.

### Регулировка яркости дисплея

Нажмите кнопку **3** для доступа к списку настроек регулировки дисплея.

Нажмите кнопку 4 и с помощью  $\kappa$ нопок  $\equiv$   $+$  установите время бездействия терминала, по ис течении которого дисплей будет переходить в режим ожидания (приглушенная яркость).

Нажмите • и с помощью кнопок  $\frac{1}{2}$  отрегулируйте яркость дисплея.

Выберите кнопку 6 и с помощью кнопок — + отрегулируйте яркость дисплея в режиме ожидания (приглушенная яркость).

Нажмите кнопку  $\sqrt{2}$ для возврата в главное меню.

## Выбор мелодии вызова

Нажмите кнопку • для доступа к настройкам мелодий.

BЫ-

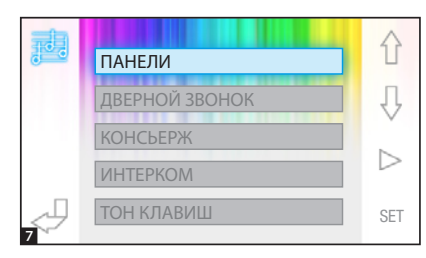

С помощью кнопок  $\bigcap$  выберите тип вызова для присвоения ему мелолии.

Нажмите кнопку  $>$  для прослушивания присвоенной вызову мелодии. С помощью кнопки SET можно из менить текущие настройки.

С помощью кнопок  $\bigcap$   $\bigcup$  можно выбрать изменяемый параметр. С помощью кнопок  $\exists$   $\Rightarrow$  можно изменить выбранный параметр. С помощью кнопки > можно прослушать внесенные изменения. С помощью кнопки  $\boxed{\circ}$  можно сохранить текущую конфигурацию.

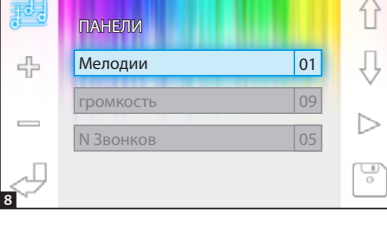

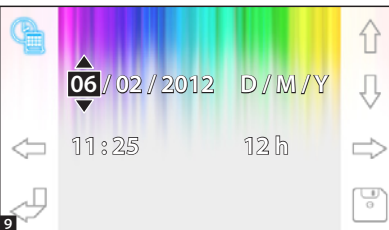

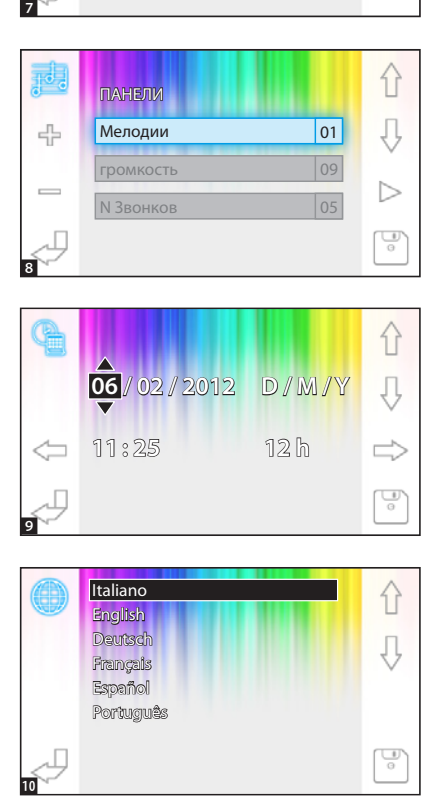

### Установка даты и времени

Нажмите кнопку <mark>3</mark> для доступа к параметрам настройки даты и времени терминала.

Используйте кнопки  $\iff$  для выбора изменяемого значения.

Используйте кнопки  $\bigcap$  Для изменения значения.

Нажмите | • для сохранения изменений.

## Установка языка интерфейса

Нажмите кнопку •.

С помощью кнопок  $\hat{P}$ берите желаемый язык.

Нажмите кнопку для сохранения изменений.

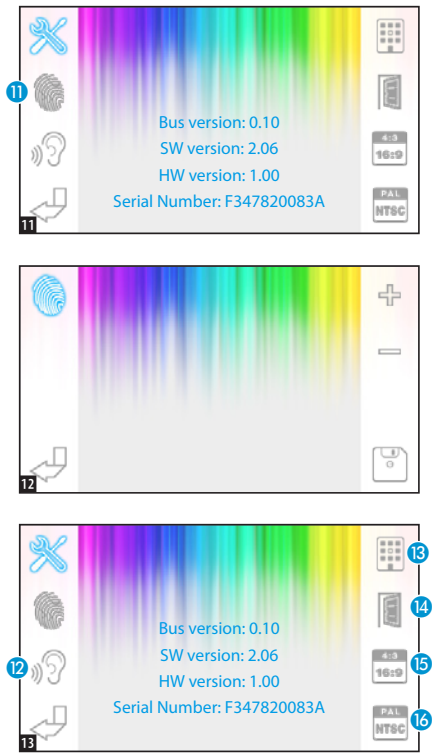

## Технические настройки

### *Доступ уполномоченного квалифи-*

### *цированного персонала*

Нажмите кнопку **О** для доступа к техническим настройкам терминала.

В центре окна отобразится техническая информация о терминале.

## Регулировка

#### чувствительности сенсорного экрана

Нажмите П и с помощью кнопок отрегулируйте чувствительность сенсорного экрана. Нажмите кнопку для сохранения изменений.

## Другие функции технического меню

С помощью кнопки  $\Omega$  можно активировать автоматический ответ на вызовы интеркома от других абонентских устройств.

При активной В в системах, оснащенных пультом консьержа, в главном меню видны кнопки  $\heartsuit$  и sos.

С помощью кнопки <sup>(2)</sup> можно сделать доступной кнопку автоматического открывания двери в исходном меню. Кнопка **В** позволяет выбрать масштаб изображения на экране.

 $\frac{408}{1000}$  Выбран масштаб 4:3. -  $\frac{108}{1000}$  Выбран масштаб 16:9.

В случае вызова с вызывной панели изображение посетителя будет отображаться в масштабе 16:9, при этом кнопки будут спрятаны и появятся на экране при его касании.

Кнопка **©** позволяет выбрать стандарт видеосигнала системы: PAL или NTSC.

**РАЛ** Выбран стандарт PAL - **Версия Выбран стандарт NTSC.** 

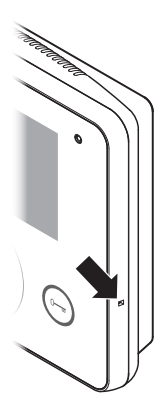

## Сброс устройства

Всякий раз, когда неполадки, работы по техническому обслуживанию или другие технические причины требуют перезагрузки устройства, необходимо слегка надавить на кнопку внутри отверстия, расположенного с правой стороны устройства (см. рисунок).

*Примечание: эта операция НЕ приводит к удалению настроек программирования, которые будут восстановлены в случае перезагрузки устройства.*

#### CAME S.p.A.

Via Martiri Della Libertà, 15 31030 Dosson di Casier - Treviso - Italy tel. (+39) 0422 4940 - fax. (+39) 0422 4941